## Groups

help.grandcare.com  $\rightarrow$  help for professional care managers  $\rightarrow$  groups

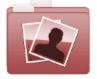

Manage Groups

0

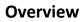

Groups are a business unit of accounts that are managed by a common administrator. Every account is required to be a member of one group, but only one group. A group might be a single long-term care community, a single in-home care company, or a single vendor managing and providing supports for multiple accounts. Every Group must have at least one Group Admin.

|                    | Add Group            |   |
|--------------------|----------------------|---|
| * Name:            |                      |   |
| * Distributor:     | Select a Distributor | 0 |
| Address 1:         |                      |   |
| Address 2:         |                      |   |
| City:              |                      |   |
| State:             | Alabama              | ٥ |
| ZIP / Postal Code: |                      |   |
| Country:           | United States        | ٥ |
| Phone:             |                      |   |
| Email:             |                      |   |
| 0                  | Save Group           |   |

## **Group Users**

- Group Administrators can manage the Group, Accounts in the Group, and Residents in Accounts in the Group.
- Group Caregivers can perform caregiver-level functions for any Account or Resident in the Group.
- Group Communicators can perform communicator-level functions for any Account or Resident in the Group.

## **Creating a Group**

Groups can be created by users who have a role of Distributor Admin or above. To add a new Group:

- Click the "Manage Groups" button on the Dashboard.
- Click the "Actions" tab.
- Click the "Add a new Group" button.
- Enter a name for the Group, then select a Distributor. These two fields are required.
- Enter the remaining information.
  - Note that the email address entered receives alert messages when system status for any group member changes to "down" or "up".
  - It's recommended to use an email address for an email distribution list as the Group email, rather than an email address for a single person.
- Click the "Save Group" button.

## **Group Management Features**

Groups can be managed by users with the role of Group Admin for the Group, or the role of Distributor Admin of the Distributor for the Group. To manage a Group:

- Click the "Manage Groups" button on the Dashboard.
- Click the Group you wish to manage.
- Click the appropriate tab:

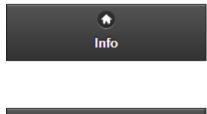

**Info Tab** - Click the Info tab to view general information about the Group, such as the address and distributor, and a log of Group activity.

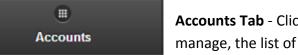

Accounts Tab - Click the Accounts tab to see, and manage, the list of the Accounts in the Group.

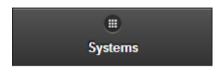

**Systems Tab** - Click the Systems tab to see, and manage, the list of the Systems in the Group.

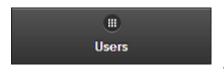

**Users Tab** - Click the Users tab to see, and manage, the list of the Users with roles that give them access to Accounts in the Group.

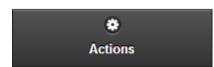

Actions Tab - Click the Actions tab to access the controls for managing a Group.

GC-01-OUM-0059 Rev A (copy)